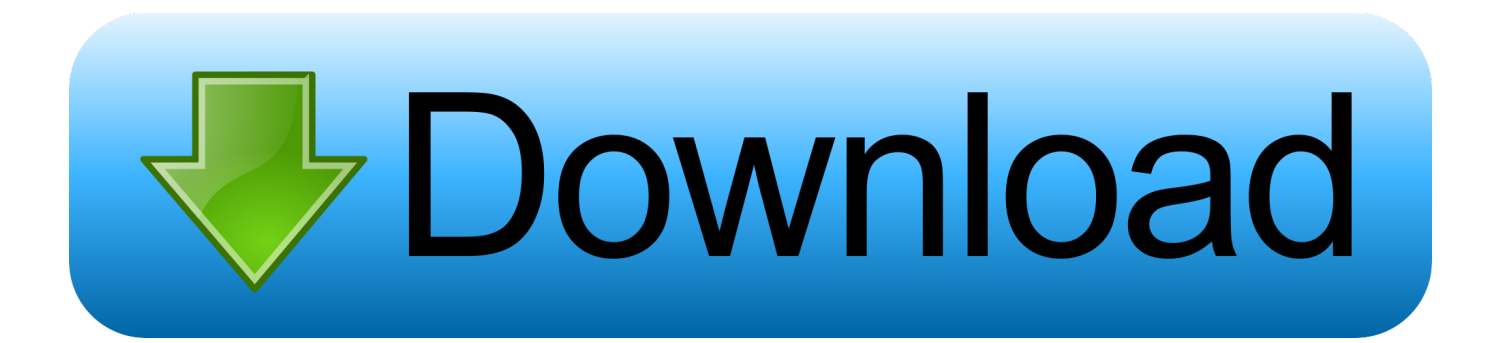

[Lion Designer Type Program For Mac 10.12](https://blltly.com/1vjoe0)

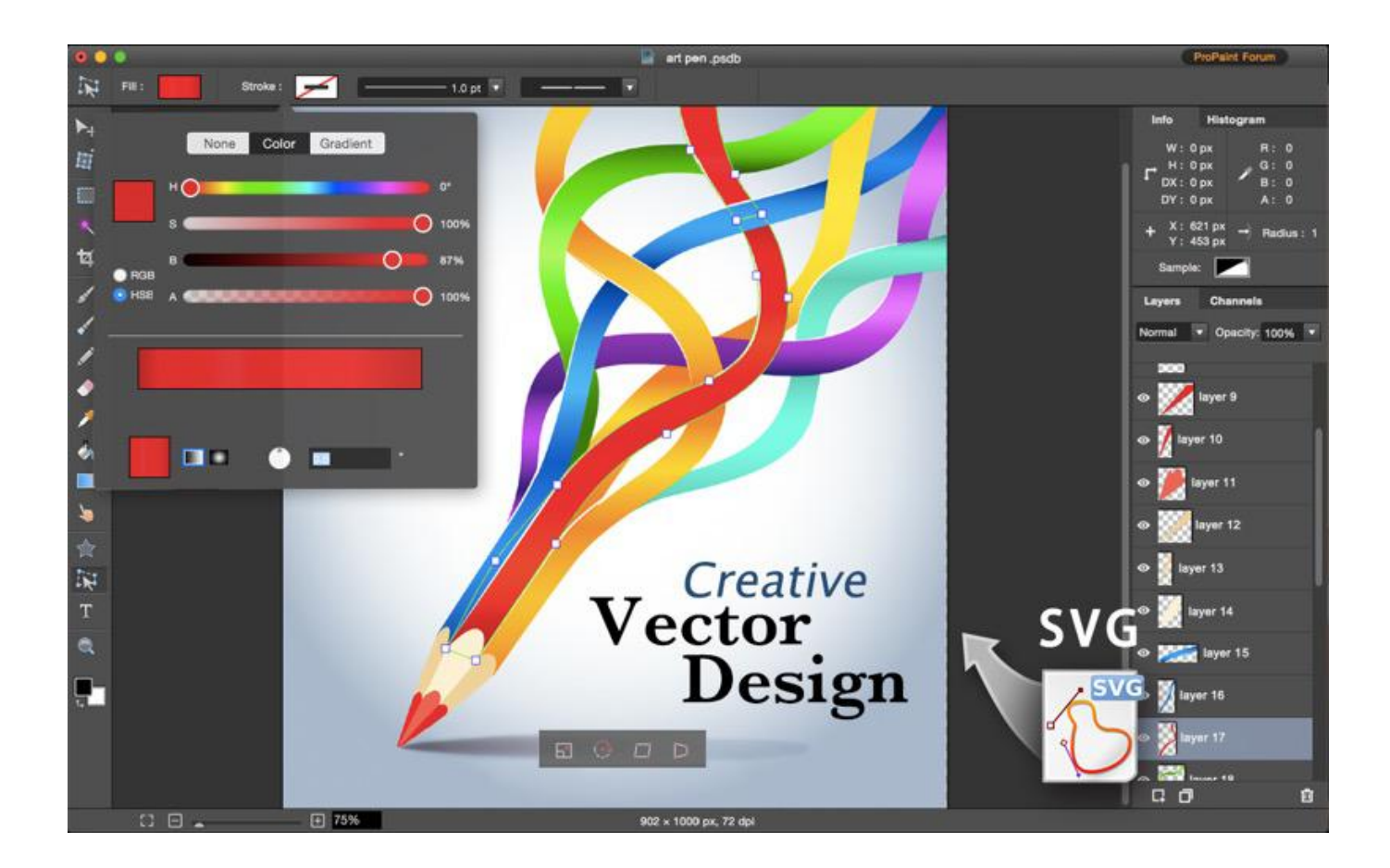

[Lion Designer Type Program For Mac 10.12](https://blltly.com/1vjoe0)

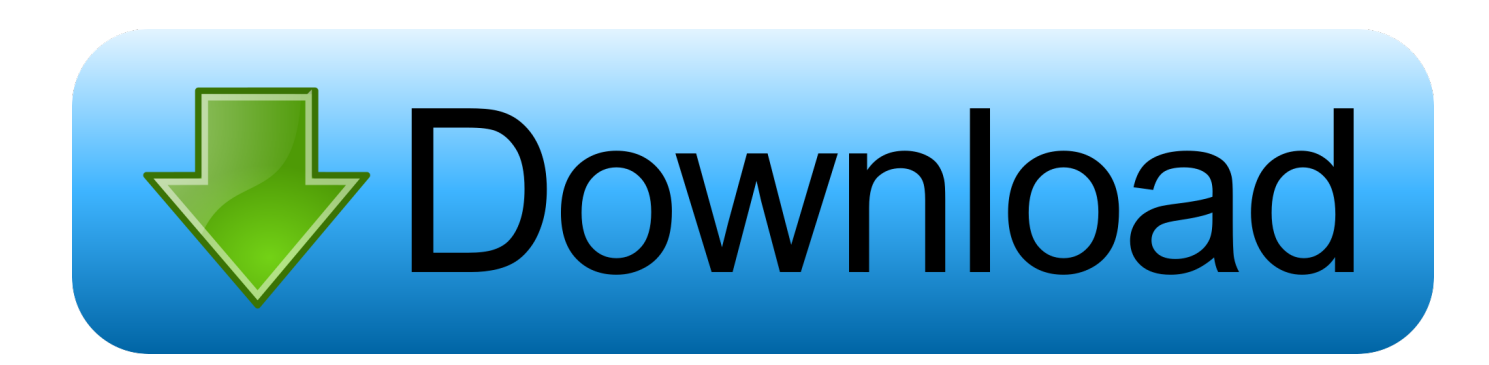

MacOS Sierra is the twelfth version of Mac OS X/OS X, so it is reasonable to refer to it as Mac OS X 10.. \*(If the software for the printer is not in the list, click Cancel, and follow the instructions at the end of the page.. • – free, by Microsoft • – Safari application framework, also in the form of an application Web design and content management  $[ \cdot \cdot \cdot \cdot \cdot \cdot \cdot \cdot \cdot \cdot \cdot \cdot \cdot$  a templatebased website editor Weblog clients [ ] • • See also [ ] • • • References [ ].. The file system must be mounted and resizable (i e Journaled HFS+) Ownership of the affected disk and a passphrase (if encrypted) is required.. • Under the Print Using dropdown menu, click on Select Printer Software The software to select is dependent upon the printer that you are connecting to.

) • After the correct software is selected, click OK and then Add and then OK.. 8 (Mountain Lion), or Mac OS X 10 7 (Lion) use the following instructions to connect to the network printers.. I recently ran into a problem encrypting my external drive 1 TB My Passport for Mac as a Time Machine disk.. (Go to the or the to find the Share Name) Vpn program for mac OS X is Linux (There I said it!) Linux in a pretty dress, I'll grant you, but scratch the surface a little bit and there it is.. • Click the  $(+)$  on the bottom left to add a printer • A new window will appear.

Its been locked at 97% completion for at least a week and can't seem to manage a TM backup.. Powerpoint Type Program For MacPublisher Type Program For MacWhen creating VS for Mac extension with AddinMaker, get warning 'Found conflicts between different versions of the same dependent assembly'.

Refer to the printers tables above to get the model of the printer Be sure to select the same software as the model of the printer.. I expect I have ownership for the disk as I'm the only user. 9), Yosemite (10 10), and El Capitan (10 11)  $\bullet$  – free  $\bullet$  – open source • – free, Mozilla Firefox based • – free, proprietary • – free • – open source • – free • – open source, combines browser, email client, WYSIWYG editor • – open source • – free, proprietary • – free, proprietary • – free • – built-in from, available as a separate download for  $\cdot$  – open source Internet application suite  $\cdot$  – open source  $\cdot$  – free, by  $\cdot$  - free, open source  $\cdot$  - free, by Torch Media Inc.

I'd like to keep previous backups and read a previous post suggesting using this script in Terminal: diskutil cs revert /Volumes/title\_drive -passphrase I enter /Volumes/My Passport for Mac - Keychain password but terminal keeps returning this prompt: Convert a CoreStorage logical volume back to its native type.. ( if you are using Mac OS X 10 6) • Open System Preferences • Click on Print & Scan.. Powerpoint Type Program For MacRight click the toolbar at the top of the Select Customize Toolbar • Drag the " Advanced" icon into the toolbar to the right of the Windows icon.. Not sure what I did wrong I ejected the disk The disk appears to be Journaled and mounted from this screenshot: Running 'First Aid' does not return anything wrong with the disk.. Publisher Type Program For Mac• Fill in the Name and Location fields with what you would like.. 12 (Sierra), Mac OS X 10 11 (El Capitan), 10 10 (Yosemite), 10 9 (Mavericks), 10. e10c415e6f